## **8/13 Bridge Street, [Wilson,](https://realsearch.com.au/8-13-bridge-street-wilson-wa-6107) WA 6107 Villa For Rent**

**Wednesday, 15 May 2024**

## **8/13 Bridge Street, Wilson, WA 6107**

**Bedrooms: 4 Bathrooms: 2 Parkings: 2 Type: Villa**

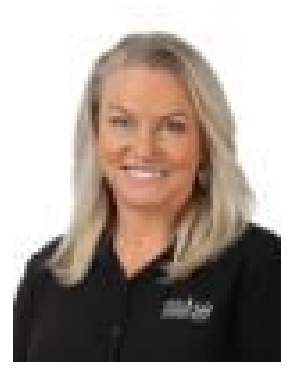

Niki [Pollard](https://realsearch.com.au/niki-pollard-real-estate-agent-from-pulse-property-group-rossmoyne) 0409558602

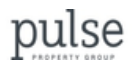

## **\$750 per week**

A hidden gem within walking distance of the river, this secluded modern home has been freshly renovated with new paint and carpets. As you walk through the front door the home has sundrenches large windows that lit the warmth in from every angle. The stylish kitchen area is centrally located and over looks the living areas. The courtyard is surrounded by high fences for privacy and the small gardenbeds have reticulation. The large paved area is waiting for you to deck it out withyour plants and outdoor furnishings. Surprisingly all the bedrooms are King size with built-in-robes - The mainhas a spacious ensuite bathroom with large vanity, whilst the additional big bedrooms with built-in-robes, have access to a second bathroom with bath and a separate WC. LOCATIONIdeally located in a riverside cul-de-sac location with modern homes surrounding and close proximity to the river's edge, the Lo Quay Café and public transport links! Located within the Canning College, Rehoboth Christian College and Curtin University catchment areas.Unfortunately, this property is not suitable for dogs. FEATURES & BENEFITS- Open plan living- Ducted air conditioning - Easy care gardens - Double remote garage- Fully fenced - Alarm System - Kitchen with dishwasher and gas cooking- Reverse cycle air conditioning - Gas Hot Water SystemIt will avoid the calls of "I wish to book now, how?"How to Book your Viewing:\*To ensure your inspection of this property, you must register. If you do not register, the inspection may not be confirmed. By registering you will be automatically advised of any changes, updates or future inspections.\*\*\*\*Please follow the steps below:\*\*Step 1: Click 'Book Inspection' blue button.Step 2: Fill inyour details.Step 3: Click 'Register Details'Step 4: Receive immediate confirmation via Email/SMS